# Destiny Kit MANUALE UTENTE **Destiny**

### Centralina allarme con schermo a colori touch screen

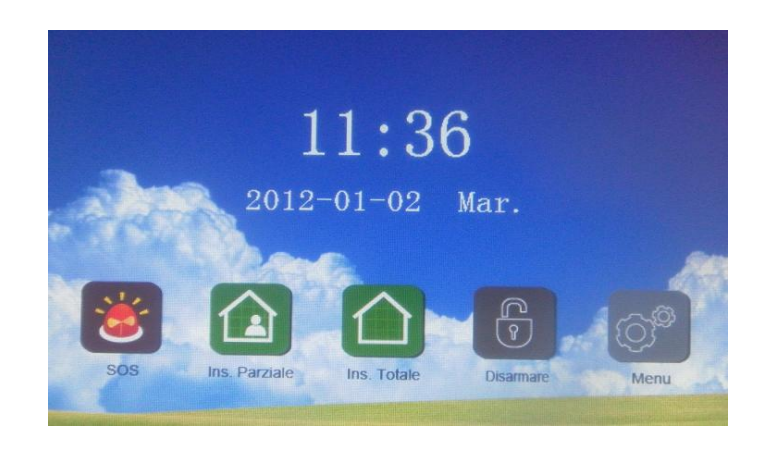

#### **Prefazione**

Grazie per aver acquistato il nostro prodotto.Questo è un allarme con schermo da 7 pollici touch screen ad elevate prestazioni e alta tecnologia.

Per poter utilizzare questo sistema di allarme adeguatamente ed efficientemente, si prega di leggere le seguenti informazioni prima dell'uso.

#### Ⅱ**. Configurazione del sistema**

Questo allarme è composto dalla centralina di allarme e gli accessori coordinati.

Nota:ogni modello di centralina ha I suoi accessori, quindi per compatibilità tra I vari modelli fare riferimento al rivenditore.

#### Ⅲ**. INTRODUZIONE AL SISTEMA**

- **CARATTERISTICHE**
- 1 7 " schermo a colori , display grafico touchscreen.
- 2 Interfaccia utente in italiano

3 - GSM quad band per effettuarele chiamate di allarme vocale e SMS ,controllo tramite telefono e zone di protezione / SMS di allarme ;

4 - 30 zone di sensori senza fili, espandibili con 8 aree di difesa cablate e sirena cablata . E' possible preimpostare fino a cinque gruppi di telefono di allarme , ogni gruppo può essere impostato con chiamata o SMS di allarme ;

5 – Tecnologia intelligente di analisi logica , mentre l'allarme visualizza la zona viene indicato anche il nome.

6 - Priorità di allarme , registrazione cronologica , allarmi vocali , SMS di allarme , monitoraggio on-site ,

spegnimento, salvataggio di informazioni di allerme(storico), alimentatore AC / DC opzionale ;

7 - Messaggi di testo , telecomando , tastiera , tastiera telecomando (opzionale ) , cinque modi di controllare l'inserimento e disinserimento;

8 – Monitoraggio automatic di porte e finestre, possibilità di realizzare il campanello senza fili;

9 - Allarme di batteria scaria o mancanza tensione ;

10 – Operazione di inserimento con un click ,rilevatori wireless con autoapprendimento, è possible configurare fino a otto telecomandi; 29 aree senza fili della , ogni area configure massimo con quattro rivelatori ;

11 - Funzione di inserimento parziale.

12 - Rivelatori con avviso di batteria scarica e visualizzare il nome del rilevatore di bassa tensione e la posizione ;

13 - Esclusione zona , tipo zone , e ritardi di ingress e uscita possono eseere configurati direttamente dal menu.

14 - Batteria al litio ad alta capacità, attivando il sistema di antimanomissione, ha la funzioone di antitaglio cavi e batteria bassa tensione.

15 - Una funzione di registrazione dei dati "scatola nera" è in grado di memorizzare 99 eventi e informazioni di allarme;

- 16 Compatibile con il protocollo "CID";
- **CARATTERISTICHE TECNICHE**
- 1. Assorbimento: 100VAC~240VAC
- 2. Corrente assorbita: ≤140Ma, alarm current: ≤500Ma
- 3. Condizioni di lavoro: temperature -10℃~50℃ Umidità <80%
- 4. Supporta max 8 telecomandi, e 116 sensori,
- 5. Frequenza 868.35MHz sitema di codifica FSK;
- 6. Batteria ricaricabile al litio 7.4V 1200mAH;
- 7. 3 Bande 900/1800/1900MHz or 4 Bands 850/900/1800/1900MHz opzionale per GSM ;
- 8. Misure: 230mm\*140mm\*22mm

#### Presentazione

VISTA RETRO

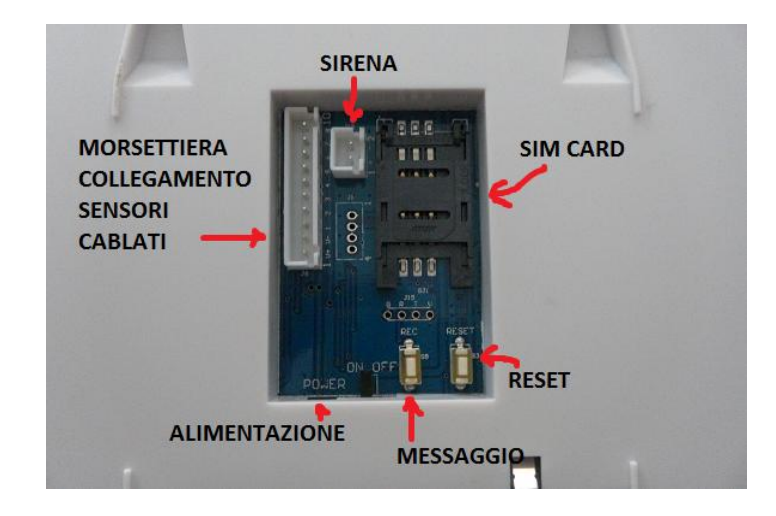

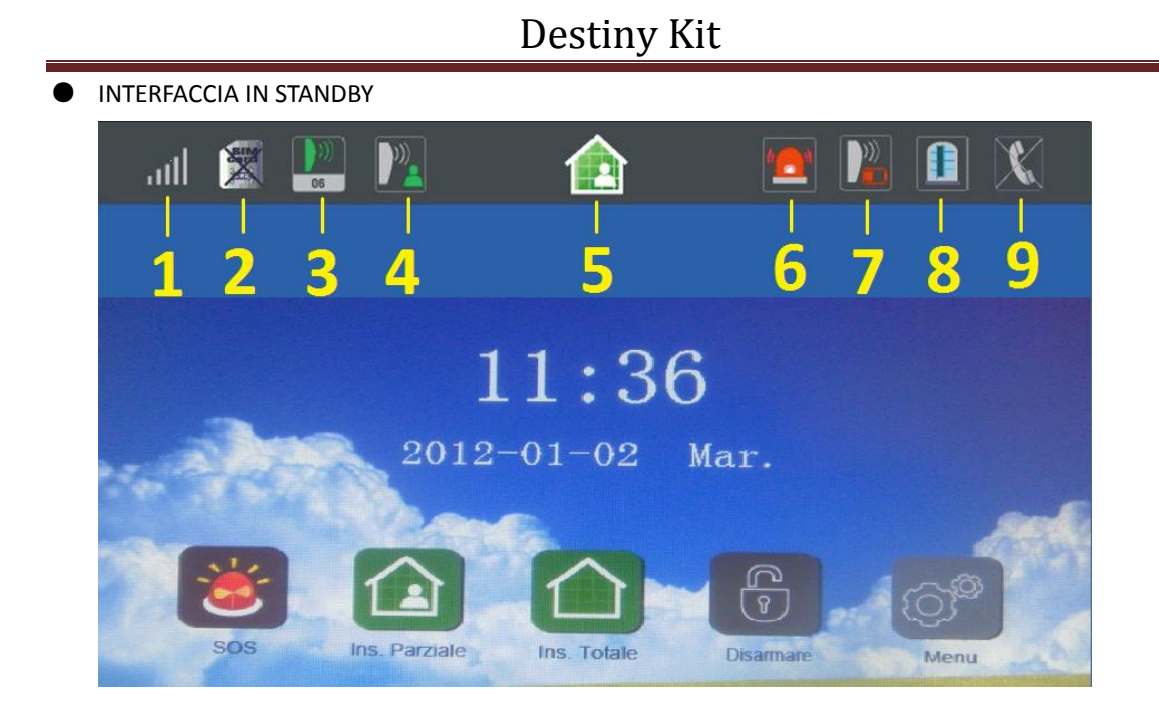

#### INTRODUZIONE: STATO STANDBY

- 1. Ricezione segnale GSM
- 2. Icona di stato della sim card:indica se è installata o meno la SIM card
- 3. Indica se si attiva un sensore indicandone la relative zona.
- 4. Notifica se si ricevono segnali da una determinata zona monitorata.

5. Icona di notifica di inserimento totale [111]; Icona di notifica di inserimento parziale [111]; in stato

- di disinserimento nessuna icona delle 2 sarà visualizzata
- 6. Ci sono eventi da leggere,basta cliccare l'icona per leggere e controllare gli eventi.
- 7. Sensore con batteria scarica,viene indicato il numero identificativo del sensore scarico.
- 8. Indica lo stato di porte o finestre se inserite nella modalità intelligente.
- 9. Linea telefonica fissa disconnessa.
- 10. Tutta la parte superiore del display in grigio dove sono visualizzate le icone si chiama barra di stato

#### LINEE DI DIFESA

Linee di difesa sono:prima linea di difesa, seconda linea di difesa e linea 24ore. definizioni:

- 1. **Prima linea di difesa**: si riferisce alla prima linea di difesa che i criminali passeranno ,come la porta la finestra. Di solito in questa zona si mettono sensori porta /finestra senza fili, sensore tendina PIR wireless ,barrier esterne etc.
- 2. **Seconda linea di difesa**: si riferisce alla zona interna come salotto, corridoi e camere da letto, di solito in questa zona ci sono i radar senza fili o cablati.
- 3. Nella **zona 24 ore** ci sono i rilevatori che sono sempre attivi come le antimanomissioni,rilevatori di gas,fumo e avaria in genere

#### ● MODI DI INSERIMENTO

- 1. **Inserimento totale**: questa modalità viene utilizzata quando non c'è nessuno a casa, se qualche rivelatori in prima linea di difesa e 2<sup>º</sup> linea di difesa vengono attivati scatta l'allarme.
- 2. **Inserimento parziale**: questa modalità è impostata quando si rimane a casa, ma si vuole comunque attivare una la linea di prima difesa.

#### **OPERAZIONI DA ESEGUIRE PER LA MESSA IN SERVIZIO DEL DISPOSITIVO**

A. PREPARAZIONE PRIMA DELL'USO

- \* Effettuare le procedure 1 e 2 solo a sistema spento;
- 1. Inserire la scheda SIM nel retro dell'allarme correttamente;
- 2. Collegare l'alimentazione;

3. Spostare il pulsante di alimentazione nella parte posteriore in posizione "ON" per attivare la batteria di backup;

#### Allarme | Banda di frequenza | Segnale GSM OK Seganle scarso o SIM card installata male 3 Bande 900MHz/1800MHz/1900MHz L'indicatore lampeggia ogni 2 secondi 1. L'indicatore la mpeggia sempre 2. Viene mostrata l'icona **della** nella barra di stato 4 Bande 850MHz/900MHz/1800MHz/ 1900MHz L'indicatore lampeggia ogni 3 secondi

#### 4. Controllare il segnale GSM;

B. PROGRAMMAZIONE

NOTE:

\* Dopo 40 secondi senza premere tasti si esce automaticamente dalla programmazione ;

\* Tutte le operazioni devono essere inviate dal "menù di programmazione"

\* Se si inserisce la password errata per tre volte si ritorna nello stato iniziale.

 $\overline{\mathbf{x}}$ \*Le icone principali del sistema sono: ESC, NATIONALE ENT.

Pulsante ESC serve per uscire dalla pagina e andare nella pagina precedente senza salvare le modifiche.; Il tasto ENT è per confermare l'impostazione.

Il tasto DEL serve a cancellare il carattere digitato.

\* Per codificare un dispositivo si deve usare una procedura che viene chiamata "apprendimento";

\* Usare I tasti ENT o ESC rispettivamente per confermare o annullare l'impostazione.

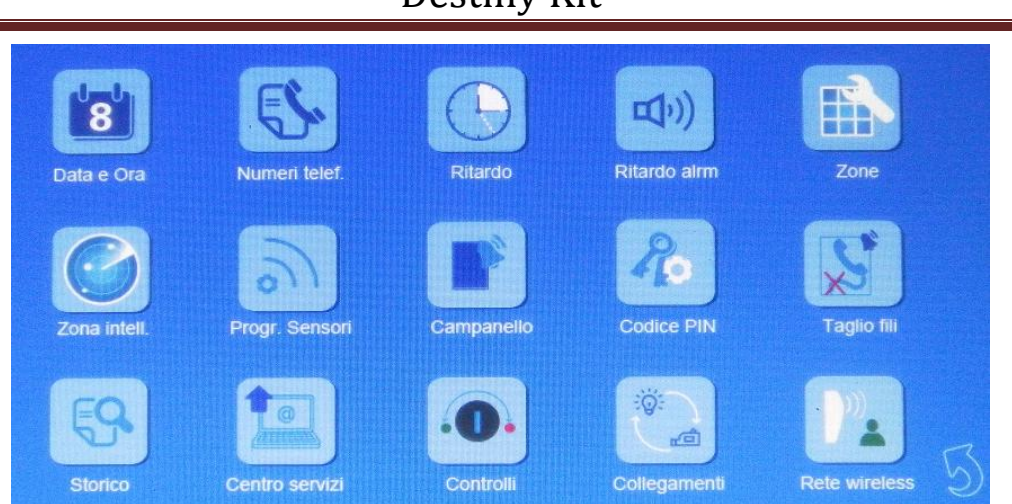

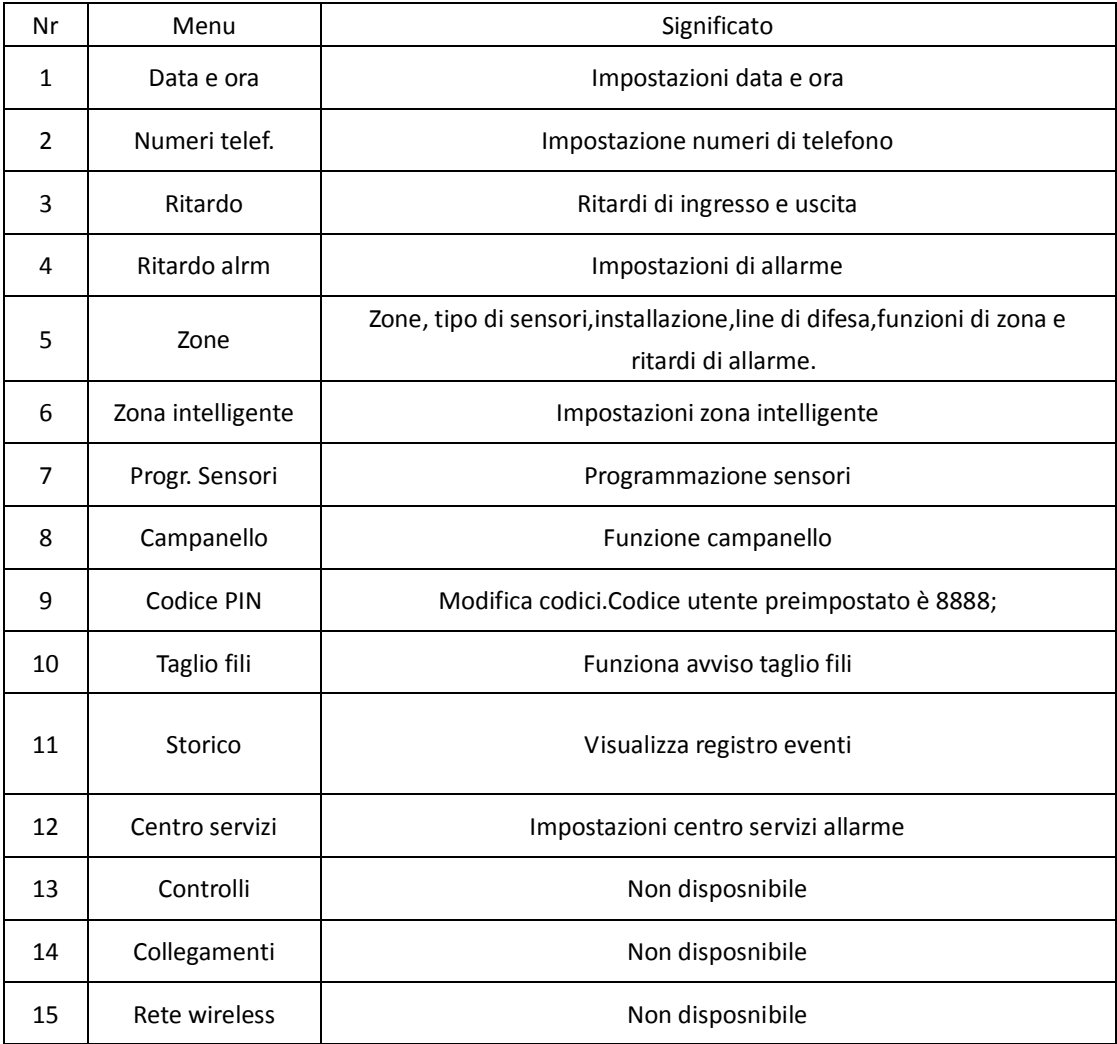

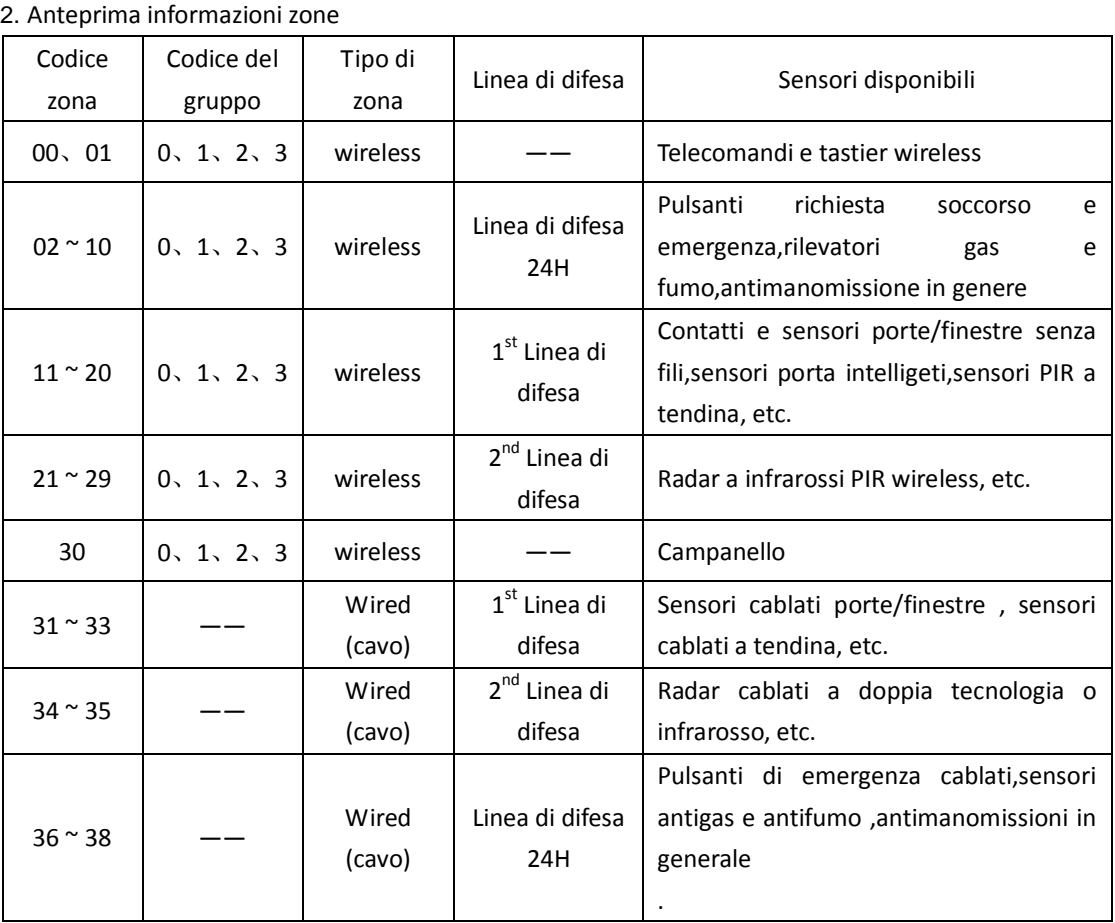

NOTA: Ogni zona wireless può accettare 4 gruppi (gruppo 0, gruppo 1, gruppo 2, gruppo 3), un sensore wireless richiede un gruppo; ogni zona cablata può accettare un sensore cablato;

C. Impostazioni dettagliate

- Come entrare nella Programmazione: In schermata di standby, fare clic su "MENU", inserire il codice utente di 4 cifre XXXX, e fare clic su ENT. Codice utente di default è 8888;
- Come impostare "Data e ora": Nella pagina di impostazione del programma, fare clic su Data e ora, e inserire i dati corretti nei vari campi.

NOTA: Si prega di cancellare i numeri esistenti con il tasto CANC prima di inserire le nuove cifre.

 Come impostare "Numeri di telefono": Nella pagina di impostazione dei numeri di telefono, inserire il numero di telefono per ogni gruppo e selezionare "Telefono " o "SMS" per ogni gruppo. NOTA: Se si seleziona "Telefono ", il dispositivo invierà la chiamata di allarme una volta che si allarma il sistema, se si seleziona "SMS", si riceverà un SMS.

\* Il primo numero di telefono del gruppo è fissato per CMS(centro servizi), nel protocollo CID;

\* I gruppi sono 2-5 per i numeri di telefono degli uetnti;

 Come impostare i ritardi di entrata e uscita: Dal "Menù" scegliere "Ritardo", nella nuova pagina impostare in secondi sia il "ritardo inser"(Tempo di Uscita) o "ritardo alrm"(Tempo di ingresso).

Premere **per confermare la nuova impostazione**;

NOTA: L'impostazione predefinita è di 10 secondi, intervallo di cifre, da 00 a 59.

 Come regolare la durata di suoneria della sirena: Dal "menu", fare clic su "Ritardo Alrm", nella nuova pagina inserire I tempi di attivazione della sirena in minuti e specificare anche se si preferisci il beep quando si inserisce o disinserisce il sistema.

Ad esempio, se si immette 02 Minuti per "seconda linea", la sirena suona per 2 minuti, quando vengono attivati i sensori in seconda linea di difesa.

NOTA: ora Il tempo preimpostato è 1 minuto, scegliere tra 00 a 59.

 Come impostare gli attribute di "Zona ": Dal "menu", fare clic su "Zone". È possibile ridefinire sensori wireless e le proprietà di zona corrispondenti. Compresi Tipo di sensore e la posizione di installazione, tipo di zona e la funzione di zona.

\* Questa impostazione consente di modificare le proprietà di zona e le proprietà dei sensori, compresi i cambiamenti di codice di zona, tipo di sensore, la posizione di installazione, il tipo di zona, la funzione di zona e di allarme ,Impostazione del ritardo;

\* Per maggiori dettagli, fare riferimento a "Zona".

 Come impostare "Zona intelligente": Nella schermata del "menu" fare clic su "Zona intelligente", nella nuova pagina inserire il codice di zona che si desidera impostare come zona intelligente. Quindi selezionare Attiva SI / NO, se si seleziona SI, questa zona sarà abilitata e seleziona lo stato CHIUSO / APERTO, se si seleziona Apri, significa che lo stato di default della porta / finestra è aperta nella zona intelligente.

\* Nella zona intelligente, lo stato della porta di default è chiuso. Se si imposta lo stato di default di porta come Aperto, una relativa icona apparirà sulla barra di stato nella parte superiore dello schermo. Significa che in questa modalità non è possibile inserire il sistema a meno che non si seleziona "Inserimento forzato " nella nuova pagina dopo aver cliccato su "Icona Finestra";

\* Si prega per maggiori dettagli per attribute di zona di fare riferimento "Anteprima della Zona Info".

 Come impostare "Progr. sensori" : Nella schermata del "Menù" fare clic su "progr. sensori" e nella nuova pagina inserire il codice di zona e di gruppo. Se si fa clic su " Attiva sensore" la centralina andrà in apprendimento per memorizzare I nuovi sensori.Alla fine della procedura un messaggio di "operazione eseguita con successo" apparirà sullo schermo , la procedura di apprendimento è andata a buon fine, se si vede un "Fallimento" , il processo di apprendimento non è riuscito

\* Codice Zona : è selezionabile da 00 ~ 29 per l' installazione del sensore , è necessario ingresso corrispondente codice di zona per un determinato sensore ;

\* Gruppo: Nel sistema si possono avere 4 gruppi da selezionare , gruppo 0 , gruppo 1 , gruppo 2 , gruppo 3 . Significa 4 unità massime di sensori wireless sono accettabili in una zona , se si immettono altri Codici di gruppo , ad eccezione di 0 , 1 , 2 , 3 , non vengono riconosciuti.

\* Qui è necessario selezionare il tipo di operazione , " Attiva Sensore" è per l'apprendimento di un nuovo sensore nel sistema di allarme ", " Cancella Sensore" è per l'eliminazione di un sensore da una certa zona .

\* Il corrispondente rapporto tra Codice Zona e il tipo di sensore ci danno una serie di informazioni che sono descritte in "Come impostare i sensori".

 Come impostare la funzione "campanello": Nella pagina del "menu" fare clic su "campanello",quindi impostare "Gruppo".

Guida operativa: Se volete impostare un nuovo sensore campanello in un sistema: Codice Zona 30

<30 non può essere cambiato> + nuovo Codice di Gruppo  $0/1/2/3$  + ENT + Attiva Sensor + ENT + attivazione sensore premendo il pulsante del campanello 2 ~ 3 volte velocemente.

Se si desidera eliminare un sensore campanello nel Gruppo 3 di un sistema: Codice Zona 30 + nuovo Codice Gruppo 3 <scelti da 0/1/2/3> + ENT scegliere Elimina Sensor + ENT.

\* Codice della zona del campanello è fissato a 30;

\* In un sistema di allarme, si possono impostare al max 4pcs di campanello wireless, separatamente, in zona 0, 1, 2, 3;

 Come cambiare I codici: Nella schermata del "menu", fare clic su "Codice PIN", inserire il vecchio codice XXXX + ENT + inserire il nuovo codice XXXX + ENT + ripetere il nuovo codice XXXX nuovo + ENT

\* Codice del sistema è di 4 cifre;

 Come impostare l'allarme taglio fili: Nella pagina del "menù" fare clic su "Taglio fili" e selezionare "SI" o "NO" per attivare / disattivare la funzione di allarme filo tagliato. Se si sceglie Sì, il sistema emette un segnale acustico DiDi quando la rete fissa è tagliata; Se si sceglie NO il sistema non darà notifica se il cavo di rete fissa è tagliato.

\* Il sistema emette un segnale acustico DiDi ogni 7 secondi se il cavo di rete fissa è tagliata;

- \* Questa impostazione è nullo se il sistema di allarme è collegato solo al GSM;
- Come impostare "CMS Setting": Nella pagina del "Menù", fare clic su "Centro servizi", e impostare il codice utente e il caricamento dello stato:
	- \* Codice utente è selezionabile da 0001 ~ 9999;

\* Se si sceglie YES per caricare Stato, informazioni sullo stato del sistema di allarme saranno inviate al CMS, se NO non saranno trasmesse al CMS;

#### D. Operazioni importanti sul sistema

1. Registrazione messaggi

Tenere premuto il tasto "record" sul retro dell'allarme e parlare al microfono, quindi rilasciare, la voce verrà registrata. Il tempo massimo può essere di 10 secondi.

- 2. Inserimento allarme
- Con telecomando: premere il tasto "lucchetto chiuso" sul telecomando e l'allarme emette un segnale acustico "Di" per confermare l'operazione
- Dal pannello:premere il simbolo di lucchetto chiuso

NOTE:

① L'inserimento totale deve essere attivato quando non c'e' nessuno nei locali perchè attiva tutti I rilevatori di prima 2 seconda linea

② L'inserimento parziale attiva solo I rilevatori di prima linea,quindi può essere attivato anche la notte.

- Per SMS: Inviare un SMS "codice utente + 1" (se il codice utente è 6666, bisogna inviare 66661direttamente alla scheda sim inserita nel dispositivo. L'allarme si inserirà automaticamente e invierà un messaggio di conferma.
- Tramite telefonata: effettuare una chiamata al numero telefonico della scheda SIM inserita nell'allarme; inserire il "codice utente + #" e 1 o 2(1 per inserimento totale 2 per inserimento parziale), il sistema si nserirà.
- 3. Disinserimento del sistema
- Con telecomando senza fili: premere il pulsante "lucchetto aperto" e viene generato un segnale acustico "DiDi" per confermare l'operazione di disinserimento di successo;
- Tramite pulsante "Disarm": Premere il pulsante di disinserimento sullo schermo dell'host, immettere il codice utente xxxx + ENT per disinserire il sistema
- Tramite SMS: "codice utente + 0" (se il codice utente è 6666, si deve inviare "66660") e la centralina invierà una risposta "Disarm successo" per conferma.
- Tramite telefonata: effettuare una chiamata al numero telefonico inserito nella scheda SIM dell'allarme;quindi dopo il "Di",inserire il codice utente a cifre 3, il sistema si disinserisce correttamente;

4. Chiamata di emergenza

Il sistema di allarme invierà l'allarme solo ai numeri di telefono inseriti per l'aiuto d'emergenza.

- Con telecomando: Premere il pulsante "fulmine" sul telecomando e il sistema sarà in grado di effettuare chiamate / inviare SMS ai possessori numero di telefono inserito.
- Facendo clic sul pulsante di emergenza sullo schermo del dispositivo il sistema di allarme allarmerà adesso, e effettuerà chiamate / SMS ai possessori dei numero di telefono inseriti.

5. Operazioni da eseguire quando si riceve una chiama di allarme

Si sentirà la voce registrata immediatamente dopo aver ricevuto la chiamata di allarme, la voce registrata verrà riprodotta per 30 secondi, e poi è possibile effettuare le seguenti operazioni:

- Premere "8" per l'ascolto ambientale.
- Premere "#" per ripetere la voce registrata
- Premere \* per interrompere le chiamate di allarme.
- Se non si risponde alla chiamata o viene chiusa la chiamata,il dispositivo chiamerà il prossimo numero nella lista dei numeri in memoria.
- 7. Ricezione SMS allarme

Se si imposta questa funzione, verrà inviato un SMS quando il sistema va in allarme,

8. Operazioni remote

Effettuare una chiamata alla SIM card inserita nel dispositivo, dopo un "Di" inserire il codice utente + # (xxxx + #), poi dopo il secondo "Di", è possible

- Premere "1" per l'inserimento totale
- Premere "2" per l'inserimento parziale
- Premere "3" per il disinserimento
- Premere "4" per l'ascolto ambientale
- **•** Premere "6" per ascoltare il messaggio registrato
- Premere "\*" per terminare la chiamata

NOTA:dopo 20 secondi di inattività durante la chiamata la telefonata viene chiusa

9. Funzione di monitoraggio porte/finestre

Questa è una funzione intelligente del nostro sistema di allarme, questa funzione sarà abilitata se il sensore porta / finestra viene installato e l'impostazione corrispondente è attivata. ESEMPIO:

 In primo luogo, un sensore intelligente (per esempio, lo chiamiamo sensore α) deve essere impostato in una zona (per esempio, noi chiamiamo zona β);

- Vai su "Zone", inserire β in Codice della zona, selezionare il tipo di sensore, la posizione di montaggio, tipo di zona, selezionare ON per la funzione di zona (questo è per abilitare la funzione di zona intelligente), selezionare ritardo allarme, quindi premere  $\Box$  per confermare;
- Vai a "Zona intelligente" nel menu di sistema, immetti β Codice Zone, selezionare ON per attivare,
- Ora è attiva la funzione intelligente. Se ora si inserisce il sistema di allarme dal telecomando o dal pannello, ma una porta / finestra è aperta, l'icona "Half-open" verrà visualizzato nella barra di stato, e avviserà con un "DiDiDiDi",
- Fare clic sull'icona "Half-open", nella nuova pagina, e selezionare "inserimento forzato" per inserire ugualmente il sistema

NOTE:

A. Questa funzione di zona ha bisogno di un sensore intelligente porta / finestra

B. Se si vuole inserire il sistema di allarme, che ha zone intelligenti, via SMS o telefonata, si tratta di un'operazione normale, come l'uso della funzione inserimento.

C. Se si vuole inserire il sistema di allarme, che ha zone intelligenti, da un telecomando o tastiera senza fili, è necessario inviare 2 volte il commando di inserimento al sistema;

D. Quando viene visualizzata l'icona "Half-open", chiudere I sensori che sono rimasti aperti e questa icona scomparirà, quindi l'indicatore dello stato della porta / finestra si spegne;

10. Funzione campanello

Premere il tasto campanello sul sensore campanello senza fili, l'allarme emetterà due "Dingdong";

NOTE: A. Questa è una funzione opzionale, può essere impostata in qualsiasi zona,anche con I fili

B. Questa funzione sarà attiva solo se la centralina di allarme è accesa

11. Indicatore di zona

Questa funzione può essere impostata individualmente per ogni zona. Se questa funzione è abilitata per la zona ad esmpio β, l'ospite d'allarme darà DiDiDiDiDi una volta che il sensore della zona β si attiva in stato di disinserimento; Normalmente, il sistema darà alcuna notifica se qualsiasi zona viene attivata in stato di disarmo;

NOTA: Questa funzione è valida per i sensori senza fili in 1 ° linea di difesa e seconda linea di difesa;

12.Come cancellare le icone di allerme e batteria scarica nella barra di stato?

Cliccare sull'icona e non appena mostrati I dettagli non verrà piu mostrata l'iscona

13. Come resettare la password?

Premere una volta il tasto RESET e rilasciare, quindi premere a lungo il tasto RESET per 5 secondi e rilasciare, il dispositivo darà un segnale acustico prolungato "Di" per 5 secondi, ora la parola password è stata resettata.

NOTA: la password di default è 4 cifre, 8888;

E. Operazioni accurate

1. Chiamate di allarme

①Nelle impostazione dei numeri di telefono, scegliere "Con SMS" e l'allarme invierà informazioni allarme "da SMS"; Scegli inviare informazioni di allarme "by Call" significa che eseguirà la telefonata.

②Se si sceglie di inviare informazioni di allarme tramite chiamata, quando il sistema di allarme viene attivato, l'host effettuare chiamate ai numeri di telefono inseriti dal primo gruppo al quinto Codice gruppo, se il numero di telefono inserito è vuoto, questo numero viene ignorato; ogni numero inserito riceverà la chiamata di allarme 3 volte ripetutamente a meno che non si risponde e si preme il tasto \* ③Chiamata di allarme in prima priorità: La telefonata per avvisare dell'allarme ha la massima priorità:Se

c'e' un allarme e la linea è occupata da un'altra chiamata (ad esempio controllo ambientale etc) la chiamata viene terminate per effettuare quella di allarme.

\*Ritardo di inserimento

① L'allarme emette un beep al second quando inizia il conto alla rovescia.

②Se l'host di allarme sta facendo una notifica dingdong campanello, mentre scatta l'allarme,il dispositivo va in allarme ed effettua la chiamata di allarme.

#### F. Notifiche del sistema

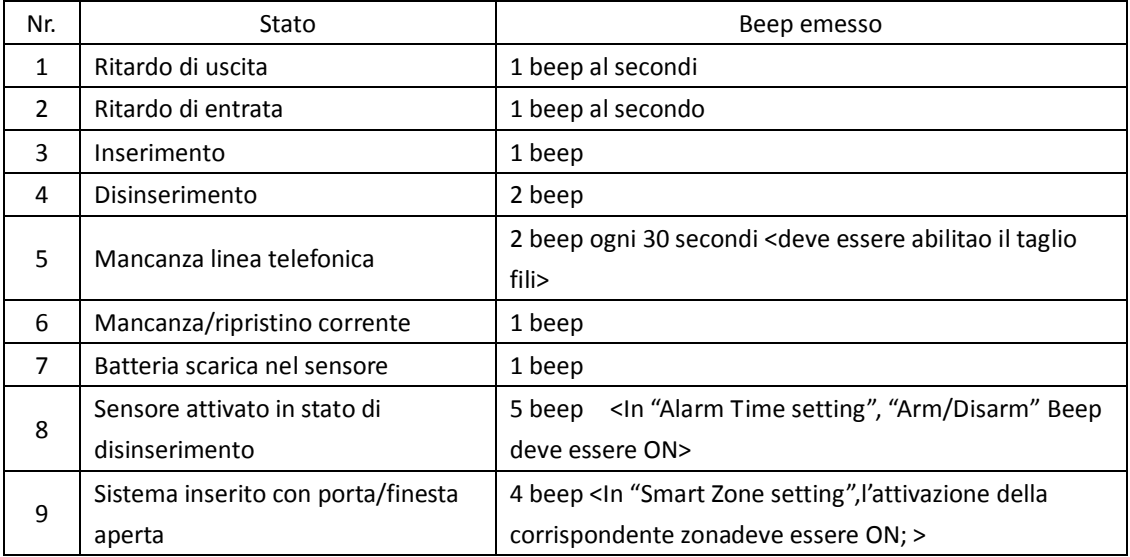

#### G. Come connettere sensori cablati

E' necessaria una resistenza da 2.2K di bilanciamento,(consultare queste informazioni se si desidera collegare sensori cablati)

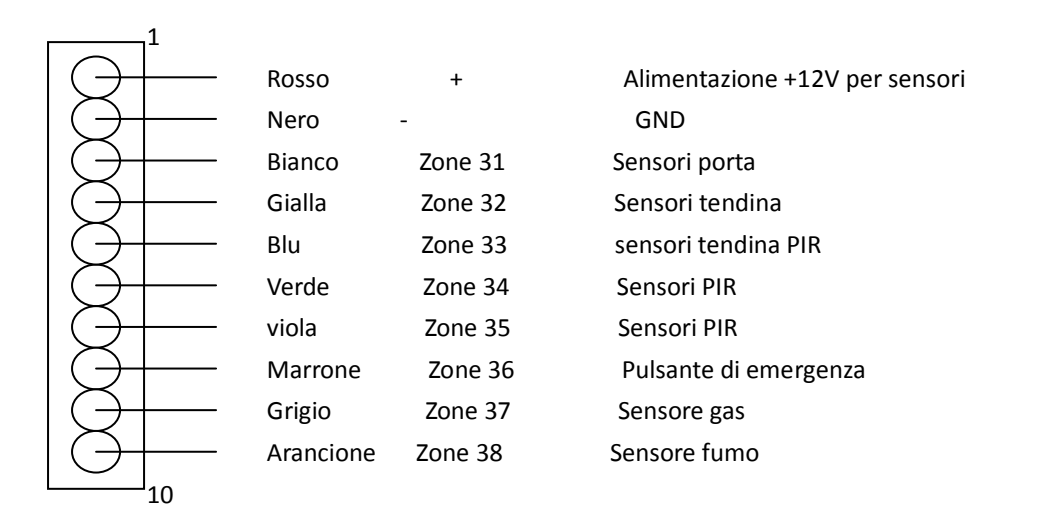

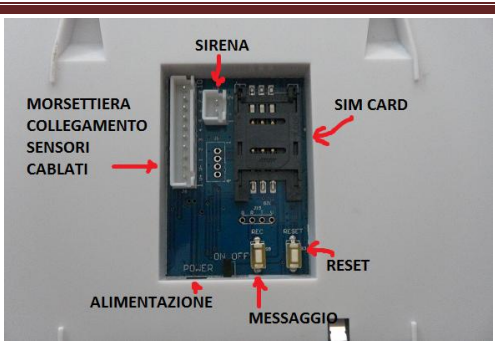

Schema collegamenti NC (normalmente chiusi)

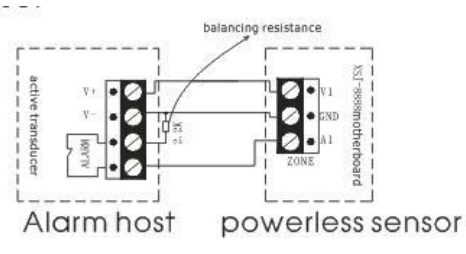

#### Sensori NO (normalmente aperti)

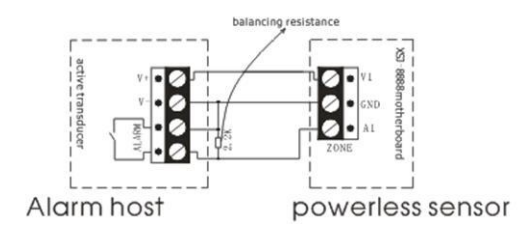

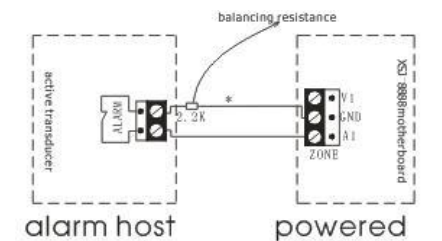

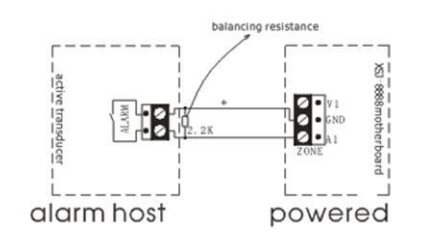

#### Ⅳ**. Sensori periferici**

\* Questo capitolo comprende due parti: introduzione di sensori wireless, e come aggiungere / cancellare sensori wireless nel sistema di allarme.

#### **Telecomando wireless**

- Caratteristiche
	- 1. Per controllare l'allarme a distanza:inserimento ,disinserimento,etc
	- 2. Premere il pulsante di emergenza per inviare allarme di emergenza
- **•** Specifiche
- 1. Alimentazione a batteria tipo12V 27A
- 2. Distanza: ≥40m (in area aperta)
- 3. Durata batteria: oltre 12 mesi
- 4. Corrente assorbita in esercizio: 15mA
- 5. Frequenza: 868MHz
- Uso e installazione
- 1. Funzione tasti:
- A. "Inserimento totale" per inserire tutte le aree dell'allarme
- B. "Disinserimento"per disinserire
- C. Premere il tasto"Inserimento parziale" per inserire solo I sensori di 1 ° linea di difesa. Quando si preme questo tasto, significa che potrete soggiornare nello spazio definite come seconda difesa.
- D. Si prega di cambiare le batterie almeno 1 volta l' anno, se si nota la distanza di controllo è sempre più breve.
- Come aggiungere o togliere telecomandi dalla mempria dell'allarme
- 1. Come codificare un nuovo telecomando

Nella schermata di standby, premere il pulsante Menu  $\bullet^{\circ}$  + Invio codice di installatore

xxxx + Tasto ENT + "Progr. Sensori"  $\bigcirc$  + Clicca Codice Zona inserisci YY Codice <Zone è il codice di destinazione zone, dove il telecomando senza fili dele essere collocato> + Tasto ENT < + Clicca Codice di Gruppo per entrare X codice <Gruppo è il codice di destinazione del gruppo, dove il telecomando senza fili deve stare> + Tasto ENT  $\leftarrow$  + Fare clic su Attiva sensore in oggetto che si desidera + Tasto ENT  $\leftarrow$ per confermare. Ora premere un pulsante sul telecomando senza fili 2 ~ 3 volte, se visualizza "Successo" sullo schermo, significa che l'operazione di apprendimento è andata a buon fine, se viene visualizzato Failed, significa che l'operazione non è riuscita, è necessario ripetere la procedura.

2. Come cancellare un telecomando dalla memoria dell'allarme

Nella schermata di standby, premere il pulsante Menu  $\mathbb{C}^{\circ}$  + Invio codice di programma xxxx +

Tasto ENT  $+$  "Progr. Sensori"  $\bullet$  + Clicca Codice Zona inserisci YY Codice <Zone è il codice di destinazione zona, in cui sta il telecomando > telecomando wireless + Tasto ENT  $\leftarrow$  + Click Group per entrare X codice <Gruppo è il codice di destinazione gruppo > telecomando wireless + Tasto ENT Fare clic su Elimina sensore in oggetto che si desidera + tasto ENT  $\Box$  per confermare

3. YY sta per codice di zona, 2 cifre, ad esempio 00 o 01; X sta per codice di gruppo 1 cifra, ad esempio 0, 1, 2, 3;

4. I dispositivi senza fili possono essere programmati uno alla vota, e un sistema di allarme supporta 8pcs massimi telecomandi senza fili;

5. Ogni gruppo supporta un solo sensore senza fili, il primo sensore wireless codificato sarà cancellato se un secondo sensore wireless è codificato in uno stesso gruppo.

#### **Sensori Wireless porta/finesta**

- Caratteristiche
- 1. Sono di solito usati nella prima linea di difesa.

2. Questo è un sensore intelligente porta /

finestra, e controllerà lo stato della porta / finestra mentre anche a sistema disinserito.Infatti sistema invierà la notifica sullo schermo di eventuale sensore porta / finestra aperto.Con un sensore aperto è possible inserire l'allarme solo forzando l'inserimento.

- Specifiche
- 1. Batteria al litio ricaricabile da 3.7v200mAH
- 2. Wireless frequenza: 868MHz

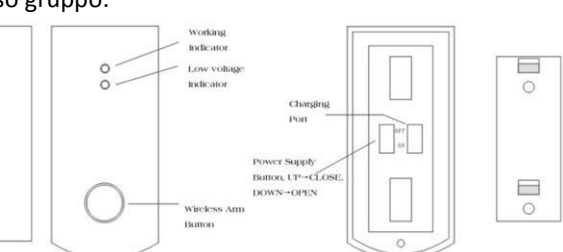

- 3. Distanza: ≥40m (in area aperta)
- 4. Durata batteria: ≤1 anno (ricaricabile)
- 5. Distanza aperture contatto: <4cm
- 6. Corrente assorbita in standby: 15μA corrente in allarme: 15mA
- $\bullet$  Installazione e uso
- 1. La posizione suggerita è nella parte superiore della porta nel bordo
- 2. La parte magnetic piccolo va fissata nella parte mobile della porta
- 3. Non fissure troppo in basso per evitare che il sensorepossa essere facilmente staccato.
- 4. Lo spazio trale 2 parti dele essere non superior ai 10mm;
- 5. Se il led lampeggia velocemente ricaricare la batteria;
- Come codificare o cancellare i sensori porta/finestra dalla memoria dell'allarme
- 1. Come codificare I sensori porta intelligent sulla mempria dell'allarme

I Nella schermata di standby, premere il pulsante Menu  $\bigodot$  + Invio codice di programma xxxx +

Tasto ENT  $\left\{\begin{matrix} \bullet \\ \bullet \end{matrix}\right\}$  + "Progr. Sensori"  $\left\{\bullet\right\}$  + Clicca Codice Zona inserisci YY Codice <Zone è il codice di

destinazione zone, dove il sensore porta intelligente senza fili sta> + Tasto ENT + Click Group codice per inserire X codice <Gruppo è il codice di destinazione group, dove il sensore porta intelligente senza fili sta> + Tasto ENT  $\leftarrow$  + Fare clic su Attiva sensore in oggetto che si desidera +

Tasto ENT **per confermare.** Ora separare la parte principale e parte magnetic del contatto,e rimetterli insieme e ripetere questa operazione 2 ~ 3 volte, se visualizza Successo sullo schermo, significa che l'operazione di apprendimento è andata a buon fine, se viene visualizzato Failed, significa che l'operazione non è riuscita, è necessario ripetere la procedura.

- 2. Come cancellare contatti magnetici porte/finestre intelligenti dal sistema Nella schermata di standby, premere il pulsante Menu  $\bullet^{\bullet}$  + Invio codice di programma xxxx + Tasto ENT  $\leftarrow$  + "Progr. Sensori" + Clicca Codice Zona inserisci YY Codice <Zone è il codice di destinazione zone, dove il wireless porta sensore intelligente sta> + Tasto ENT  $\Box$ + Click Gruppo Inserisci il codice X <Gruppo è il codice di destinazione group, dove il wireless porta sensore intelligente sta> + Tasto ENT  $\leftarrow$  + clic su Elimina sensore in oggetto che si desidera + tasto ENT  $\leftarrow$ per confermare.
- 2. YY sta per codice di zona, 2 cifre, da 11 a 20; X sta per codice di gruppo, 1 cifra, include 0, 1, 2,
- 3. I sensori possono essere aggiunti uno alla volta e ogni zona supporta al max 4pcs di sensori wireless ;

5. Ogni gruppo supporta un solo sensore senza fili, il primo sensore wireless codificato sarà cancellato se un secondo sensore wireless è codificato in uno stesso gruppo.

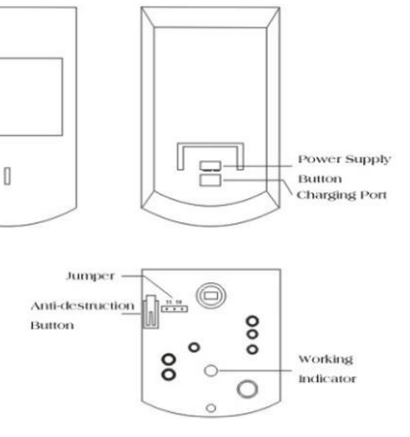

Sensore wireless Intelligente PIR a grande angolo di rilevazione

- Caratteristiche
- 1. Viene di solito installato nella difesa di 2<sup>nd.</sup> Linea;
- 2. Quando qualcuno entra nella zona sorvegliata, il sensore PIR invia un segnale di allarme chef a andare in allarme il sistema.
- 3. Alimentazione con batteria ricaricabile al litio;
- **•** Specifiche
- 1. Alimentazion: batteria ricaricabile al litio 3.7v800mAH
- 2. Distanza: ≥40m (in area aperta)
- 3. Durata batteria al litio inferiore a 12 mesi.
- 4. Distanza rilevamento: 110°, 10m\*10m
- 5. Frequenza wireless: 868MHz
- 6. Corrente statica: 50uA Corrente di esercizio: 15mA
- **•** Installazion ed uso.
- 1. Fissare ad un altezza di circa 2m~2.4m dal pavimento;
- 2. Aprire il coperchio del sensore posteriore per verificare il collegamento della batteria, regolare il jumper interno "5S": il sensore rileverà una volta ogni 5 secondi; "5MIN": il sensore rileverà una volta ogni 5 minuti;
- 3. Si consiglia di impostarlo a 5 min per aumentare la durata della batteria
- 4. Fissare il sensore nella staffa.
- 5. Orientare il sensore verso la parte da sorvegliare e spostare il sensore su ON, sarà in servizio dopo circa 30 secondi.
- 6. Quando la luce lampeggia verde frequentemente ricaricare la batteria.

Programmazione

- Come codificare o cancellare I sensori PIR a grande angolo di rilevazione dalla centralina
- 1. Come codificare il sensore nella centralina

Nella schermata di standby, premere il pulsante Menu  $\bullet^{\circ}$ + Invio programma in codice xxxx +

Tasto ENT  $\leftarrow$  + "Progr. Sensori"  $\left\{ \bigcirc \right\}$  + Clicca Codice Zona inserisci YY Codice <Zone è il codice di destinazione zone, dove il grandangolo wireless sensore PIR sta> + Tasto ENT + Click codice di Gruppo per entrare X codice <Gruppo è il codice di destinazione group, dove l'angolo del sensore PIR wireless sta> + Tasto ENT  $\left| \right|$ + Fare clic su Attiva sensore in oggetto che si desidera + tasto ENT per confermare. Ora innescare grandangolare sensore PIR wireless agitando le mani davanti al sensore 2 ~ 3 volte, se visualizza Successo sullo schermo, significa che l'operazione di apprendimento è andata a buon fine, se viene visualizzato Failed, significa che la procedura è fallita e bisogna ripeterla.

2. Come cancellare il sensore PIR dalla centralina

Nella schermata di standby, premere il pulsante Menu  $\mathbf{C}^{\mathbf{c}}$  + Invio  $\mathbf{C}$ codice di programma xxxx +

Tasto ENT  $\leftarrow$  + Sensor Programma  $\left\{ \bigcap_{i=1}^{\infty} \mathcal{L}_i \right\}$  Clicca Codice Zona inserisci YY Codice <Zone è il codice

di destinazione zone, dove il grandangolo sensore PIR sta> wireless + Tasto ENT  $\leftarrow$  + Click Group per entrare X codice <Gruppo è il codice di destinazione group, dove il grandangolo wireless sensore PIR sta> + Tasto ENT  $\leftarrow$  + Fare clic su Elimina sensore + Tasto ENT  $\leftarrow$  per confermare.

- 4. YY sta per codice zona, 2 cifre,da 21 a 29; X sta per codice gruppo, 1cifra,ad esempio 0, 1, 2, 3
- 4. I senori possono essere aggiunti uno alla volta e ogni zona supporta al max. 4pcs di sensori wireless PIR;

5. Ogni gruppo supporta un solo sensore senza fili, il primo sensore wireless codificato sarà cancellato se un secondo sensore wireless è codificato in uno stesso gruppo.

#### **Sirena Wireless da interni**

- Caratteristiche
- 1. Riceve il segnale di allarme dalla centralina e lampeggia e attiva la sirena.
- 2. Adatta per usi interni.
- 3. Funzinamento a corrente;
- 4. Tempo Massimo di allarme 3 minuti;
- **•** Specifiche
- 1. Alimentazione: 100VAC~240VAC
- 2. Distanza: ≥40 M (In area aperta);
- 3. Currente statica: <15mA Corrente di servizio: <200mA;
- 4. Frequenza: 868MHz;
- 5. Tempo di ricarica: ≤12H;
- 6. Misure: 105mm\*65mm\*35mm;
- $\bullet$  Installazione ed uso
- 1. Inserire in una presa di corrente.
- 2. Altezza consigliata 1,8 metri dal pavimento
- Come codificare o eliminare la sirena dalla memoria della centralina
- 1. Come codificare la sirena senza fili:
	- A. Connettere la sirena ad una presa di corrente e I leds lampeggiano per 4 volte;
	- B. Premere il pulsante "learning" sul lato della sirena e si accende il led.
	- C. Premere il tasto di emergenza sulla centralina di allarme diverse volte.
	- D. Se il LED della sirena lampeggia 5 nvolte significa che l'operazione è andata a buon fine.
- 2. Come codificare la sirena senza fili dalla memoria dell'allarme:
	- A. Connettere la sirena all'alimentazione
	- B. Tenere premuto il pulsante "Learning " per 5 secondi e rilasciarlo.
	- C. Se il LED lampeggia 1 voltal'operazione è andata a buon fine.

3. Le sirene vanno aggiunte una alla volta Ogni sirena può essere codificata in Massimo 10 allarmi,mentre un allarme può comandare un numero illimitato di sirene;

4. Se si desidera controllare se questa sirena è stato codificata correttamente nel sistema, è sufficiente premere il pulsante di emergenza sul pannello.

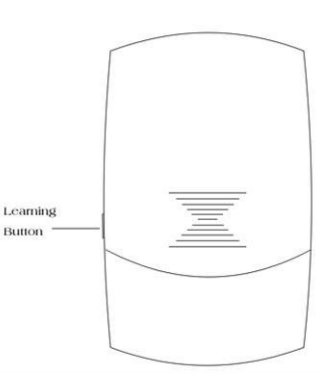

Come aggiungere o cancellare altri sensori senza fili

NOTE:

Г

1. Tutte le operazioni devono iniziare dalla schermata di standby

2. Ecco una sequenza di funzionamento per l'aggiunta di un sensore:

Impostare la centrale di allarme in apprendimento → Attivare il sensore → Confermare

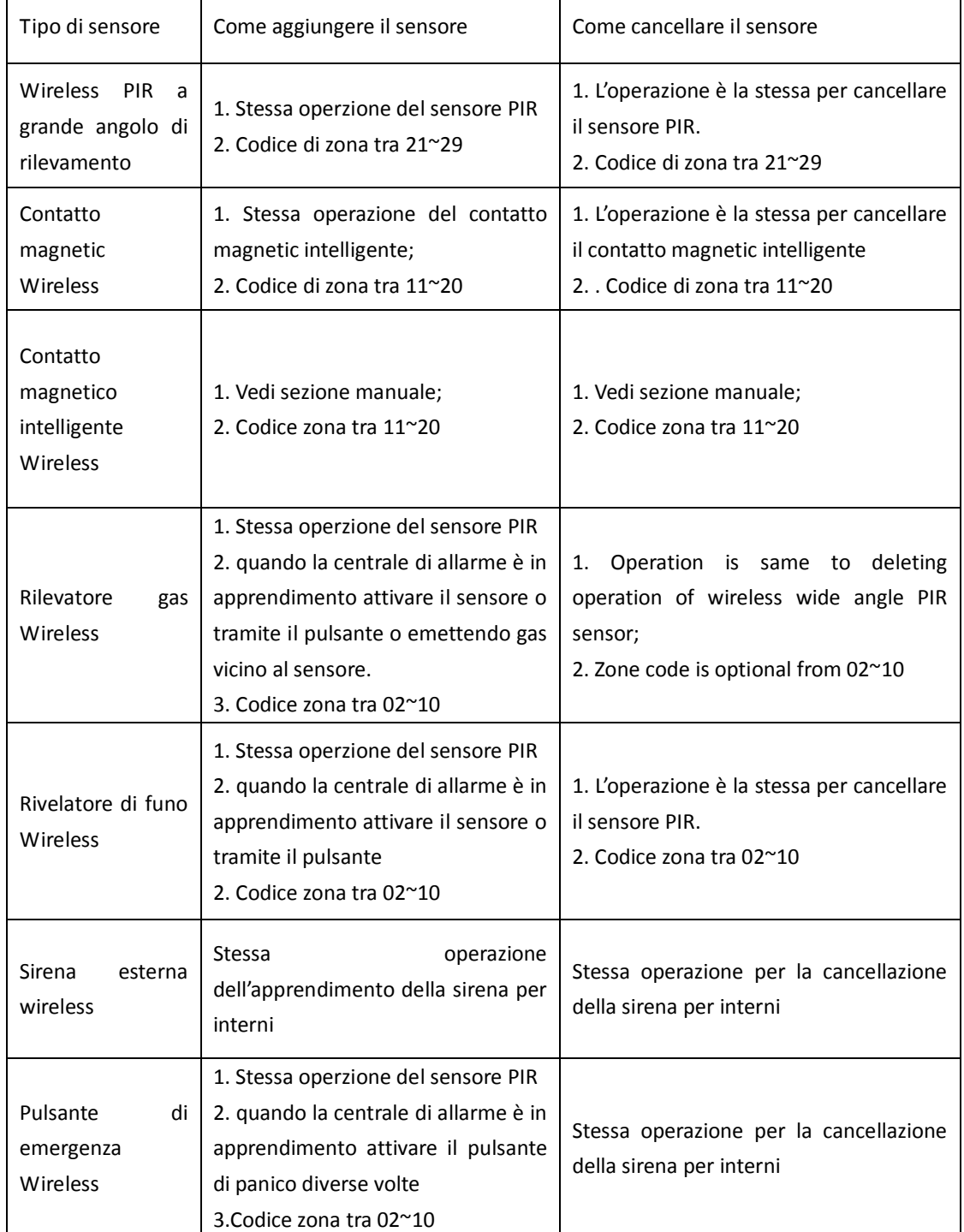

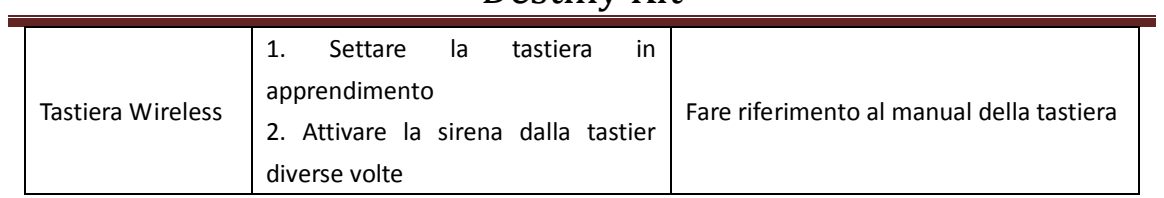

### **V. PROBLEMI E SOLUZIONI**

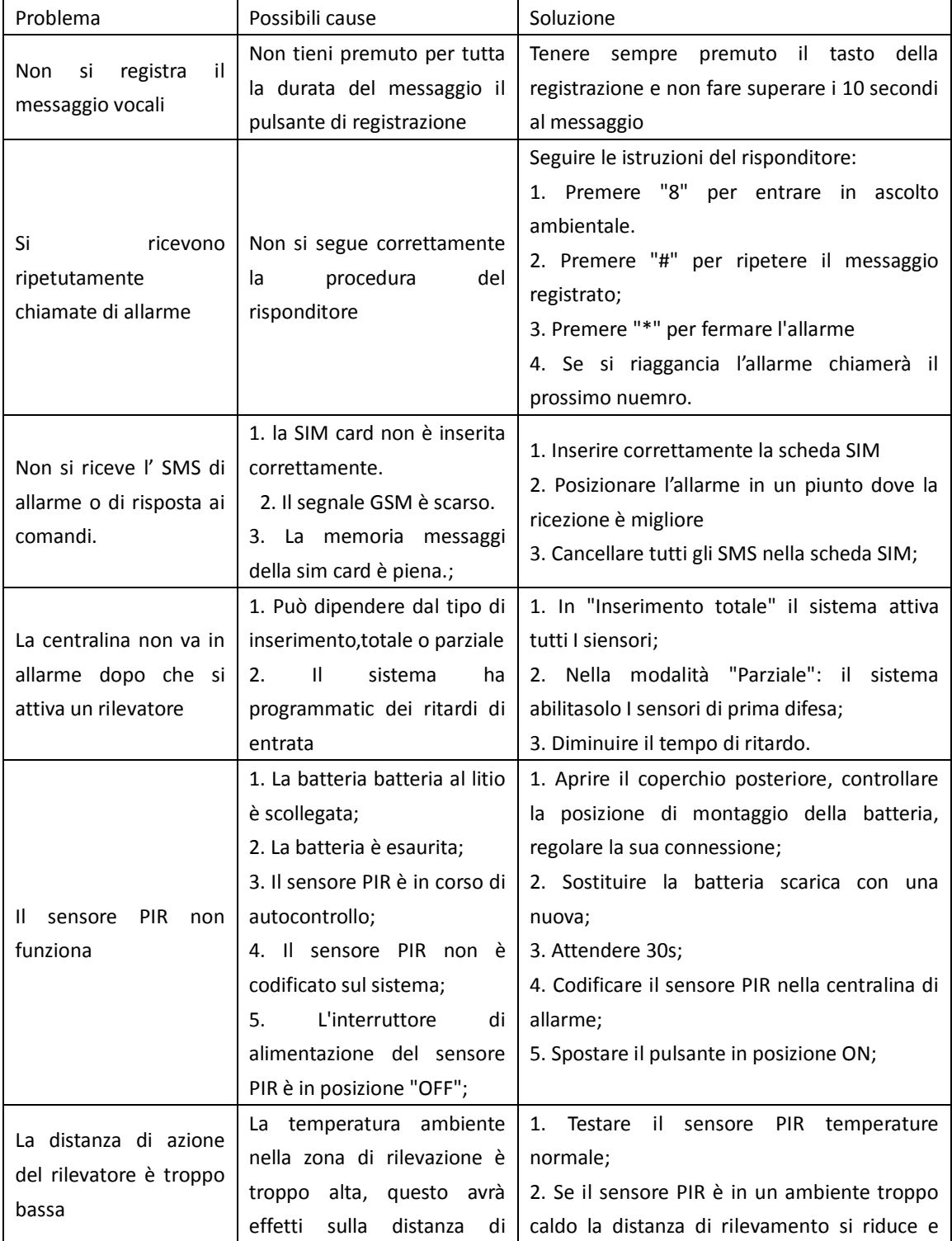

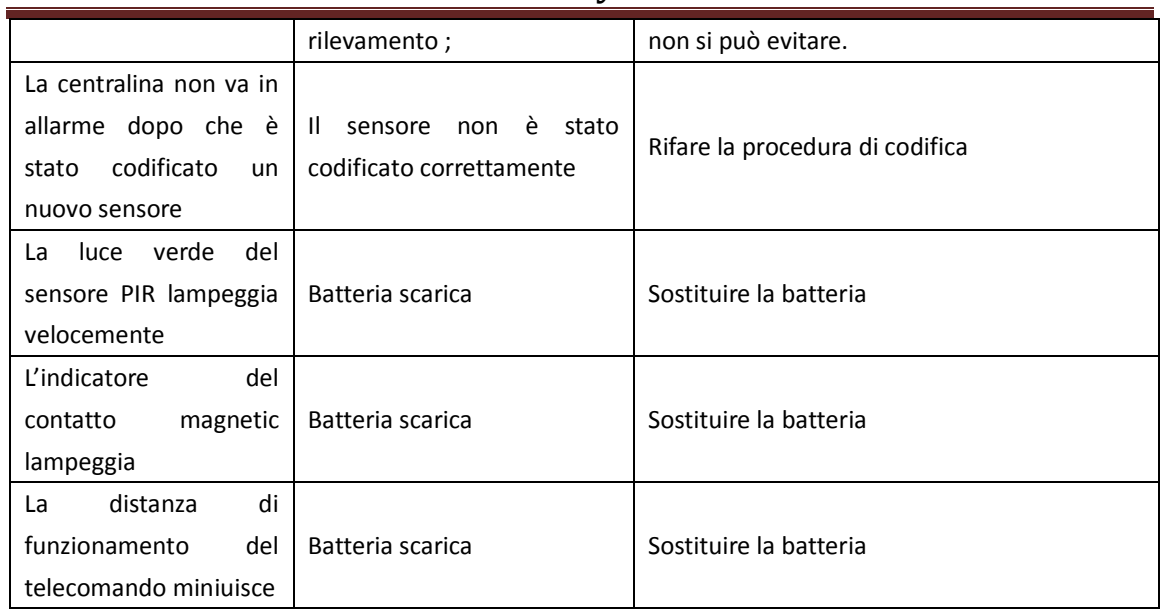

#### **VI. Manutenzione periodica**

Per fare funzionare il sistema di allarme per lungo tempo in maniera stabile ,si raccomanda;

-Posizionare la centralina di allarme in luoghi asciutti e ben ventilati

-Non mettere l'host e sensori wireless in luoghi troppo freddi, troppo caldi o polverosi, per evitare di limitare la durata degli elementi elettrici.

-Non mettere l'allarme in luoghi troppo esposti per evitare di essere trovati da intrusi, vi consigliamo di acquistare una tastiera senza fili di funzionamento per controllare in remoto l'host di allarme.

-Test regolari sono necessario per trovare e risolvere i problemi in anticipo.

-Controllare regolarmente lo stato della batteria della centrale di allarme e di tutti i sensori senza fili.

### **Avvertenze e Note**

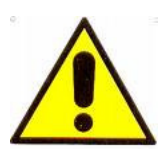

### **ATTENZIONE:**

Per evitare fiamme o shock di varia natura, non esporre l'apparecchio alla pioggia o a liquidi di alcun tipo.

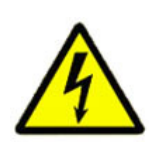

Il voltaggio presente all'interno dell'alimentatore e le parti dello stesso, possono causare corto-circuiti e shock alle persone.

ATTENZIONE! RISCHIO DI CORTO-CIRCUITO. NON APRIRE!

Dichiarazione di conformità Noi importatori Skynet Italia srl Via del Crociale 6 Fiorano Modenese (MO)

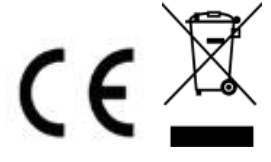

dichiariamo che il prodotto centralina di allarme Modello: DESTINY Rispetta i requisiti essenziali della Direttiva Comunitaria EMC 2004/108/CE, LVD 2006/95/CEE, R&TTE 99/5/CE applicabili al prodotto, in riferimento alle seguenti normative: EN 61000-6-3, EN 50130-4, EN 61000-3-2, EN 61000-3-3, EN 60950-1 EN 301 489-1, EN 301 489-3 EN 300 220-1, EN 300 220-2

#### **INFORMAZIONI AGLI UTENTI**

ai sensi dell'art. 13 del Decreto Legislativo 25 luglio 2005, n. 151 "Attuazione delle Direttive 2002/95/CE, 2002/96/CE e 2003/108/CE, e successive modifiche relative alla riduzione dell'uso di sostanze pericolose nelle apparecchiature elettriche ed elettroniche, nonché allo smaltimento dei rifiuti"

Il simbolo del cassonetto barrato riportato sull'apparecchiatura indica che il prodotto alla fine della propria vita utile deve essere raccolto separatamente dagli altri rifiuti.

L'utente dovrà, pertanto, conferire l'apparecchiatura integra dei componenti

essenziali giunta a fine vita agli idonei centri di raccolta di differenziata dei rifiuti elettronici ed elettrotecnici, oppure riconsegnarla al rivenditore al momento dell'acquisto di nuova apparecchiatura di tipo equivalente, in ragione di uno a uno. L'adeguata raccolta differenziata per l'avvio successivo dell'apparecchiatura dimessa al riciclaggio, al trattamento e allo smaltimento ambientale compatibile contribuisce ad evitare possibili effetti negativi sull'ambiente e sulla salute e favorisce il riciclo dei materiali di cui è composta l'apparecchiatura. Lo smaltimento abusivo del prodotto da parte dell'utente comporta l'applicazione delle sanzioni amministrative di cui al D.Lgs n. 22/1997" (articolo 50 e seguenti del D.Lgs n. 22/1997).